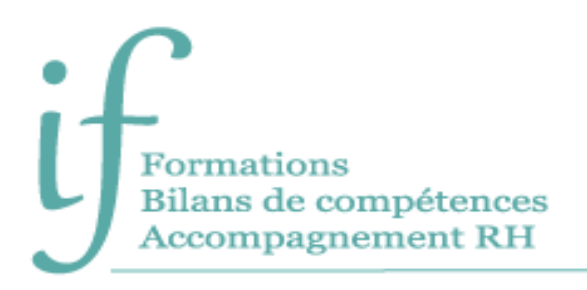

# Word débutant Programme de formation

## Intitulé : Word débutant - Réaliser efficacement des documents professionnels

**Public** : Tout public désirant manier le traitement de texte Word de façon pratique et autonome.

**Prérequis** : utilisation de l'environnement Windows, familier du clavier et de la souris.

**Objectifs** :

- Créer des documents simples.
- Saisir du texte et mettre en forme les caractères.
- Mettre en forme les paragraphes
- Mettre en page et imprimer des documents simples.
- Illustrer un document.
- Manipuler les tableaux longs (filtres, tris ...).
- Représenter les données sous forme de graphiques.

#### Contenu

#### **Avant la formation**

- Évaluation du niveau de départ
- Identification des objectifs de la formation
- Élaboration d'un programme de formation personnalisé.

#### **Pendant la formation**

DECOUVRIR L'INTERFACE DU LOGICIEL

- Découverte des éléments de l'écran et les différents modes d'affichage.
- Comprendre l'ergonomie du ruban.

#### ENREGISTRER ET GERER LES FICHIERS (DOCUMENTS)

- Créer de nouveaux documents.
- Enregistrer et classer efficacement ses documents.
- Accéder aux documents existants en navigant aisément dans les dossiers.

#### SAISIR ET MODIFIER UN TEXTE

- Appliquer les règles de saisie.
- Vérifier, corriger et réorganiser le texte.
- Se déplacer rapidement.
- Effectuer des sélections efficaces.

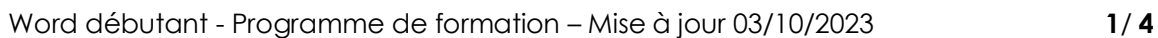

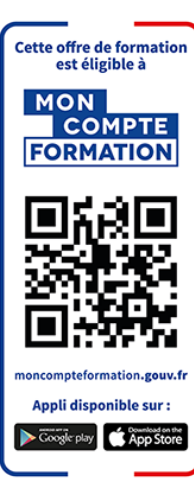

#### REALISER UN DOCUMENT SIMPLE

- Mettre en valeur les caractères.
- Modifier la présentation des paragraphes (alignement, retraits et espacements).
- Insérer des listes à puces ou numérotées.
- Enrichir les titres par l'encadrement.
- Gérer les sauts de page.
- Insérer un en-tête et un pied de page avec numérotation.

#### METTRE EN PAGE ET IMPRIMER

- Prévisualiser ses documents avant de les imprimer.
- Adapter les marges et l'orientation du papier.
- Paramétrer l'impression.

#### ELABORER UN DOCUMENT ENRICHI

- Comprendre le principe d'utilisation des tabulations.
- Choisir, poser, déplacer et supprimer les taquets de tabulation.
- Mémoriser et insérer des QuickParts (éléments réutilisables : formule de politesse, logos, blocs d'adresse, en-tête et pied de page…).

#### REALISER UN TABLEAU

- Créer et modifier un tableau.
- Mettre en forme.
- Utiliser les mises en forme préétablies.

#### INSERTION ET GESTION DES IMAGES

- Insérer une image.
- Modifier la taille, la présentation d'une image.
- Modifier la position de l'image par rapport au texte.

#### Moyens pédagogiques

- Formation individuelle ou collective (face à face ou en visioconférence via Teams)
- Notre intervenant : Olivier, formateur de bureautique depuis quinze ans.
- Il alterne tout au long des sessions les exposés théoriques et les démonstrations.
- L'apprentissage s'effectue via des exercices et sur les documents professionnels du participant.

### **Durée**

21 heures.

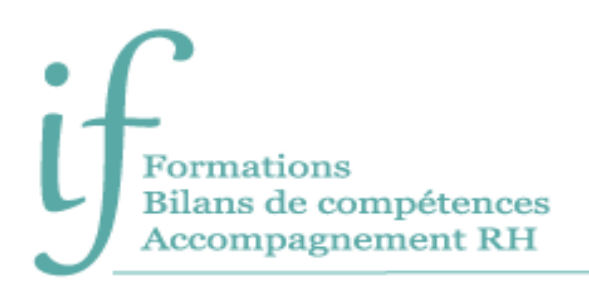

## Suivi et évaluation

- Exercices au fur et à mesure de la formation, validés par l'intervenant.
- Evaluation qualitative de fin de formation, analysée ensuite par l'équipe pédagogique.
- Attestation de formation remise au stagiaire.
- Si cette formation est mise en œuvre dans le cadre du Compte Personnel de Formation, elle sera suivie d'un test certifiant.

## Validation de la formation

**Le passage de la Certification ENI est obligatoire en fin de formation pour toute formation financée par le Compte Personnel de Formation.**

L'évaluation est constituée d'un certain nombre de questions qui sont regroupées en sujets, eux-mêmes regroupés en point-clés. Chaque sujet propose des questions de niveau 1 à 3.

Chaque candidat est interrogé sur tous les sujets prévus. Selon ses réponses aux questions il peut atteindre ou non le niveau 2 puis le niveau 3.

Les questions sont posées soit directement dans le logiciel concerné, soit sous forme de QCM. La session est chronométrée et se termine automatiquement au bout d'une heure pour les certifications en bureautique).

À la fin de la session d'évaluation, le candidat se voit attribuer un score de 0 à 1000. Le calcul du score est réalisé en fonction du nombre de bonnes réponses, pondéré par le niveau de chaque bonne réponse. Ce score définit le niveau d'acquisition de compétences atteint par le candidat. Ces niveaux sont propres à chaque certification.

Exemple :

- De 0 à 149/1000 : le candidat n'est pas certifié
- De 150 à 349/1000 : le candidat est certifié Compétences Fondamentales
- De 350 à 649/1000 : le candidat est certifié Compétences Intermédiaires
- De 650 à 1000/1000 : le candidat est certifié Compétences Avancées

7 jours ouvrés après le passage de son évaluation, et sous réserve qu'aucune anomalie n'ait été constatée pendant la session, le candidat reçoit sur l'adresse mail renseignée au moment de son inscription :

- Si son score est supérieur ou égal à 150/1000, un certificat mentionnant, entre autres, le score obtenu et le niveau d'acquisition des compétences.
- Les résultats détaillés obtenus sur chacun des domaines

La validité de la certification est permanente.

Word débutant - Programme de formation – Mise à jour 03/10/2023 **3**/ **4**

## Contact

Isabelle Jariod Responsable formation

06 86 83 69 64 - isabelle.jariod@if-formation.fr

SARL au capital de 200 euros - Siret Nº 905 348 280 00025 - Code NAF : 8559A Déclaration d'activité enregistrée sous le n° 75640515564 auprès de la préfète de région Nouvelle-Aquitaine

Word débutant - Programme de formation – Mise à jour 03/10/2023 **4**/ **4**